# **QUICK START G**

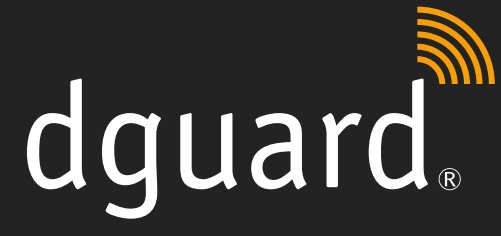

your life. your bike.

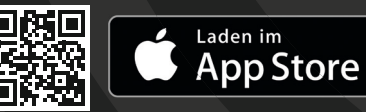

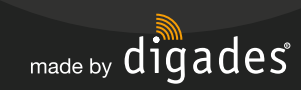

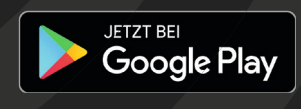

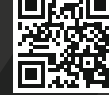

digades GmbH | Äußere Weberstraße 20 | 02763 Zittau – GERMANY | www.dguard.com | dguard@digades.de

#### **1 – Einbau**

 • dguard® bei einem Händler einbauen lassen oder selbst einbauen (Anleitung unter dguard.com/start)

## **2 – App vorbereiten**

- App aus dem App- oder Play- Store laden
- Account anlegen (E-Mail-Adresse und Passwort festlegen; E-Mail-Adresse durch Link bestätigen)

## **3 – Neues Fahrzeug anlegen**

 • QR-Code scannen oder ICC ID und Seriennummer eingeben (siehe Sticker)

# **4 – Persönliche Daten erfassen**

 • Persönliche Daten prüfen bzw. neu eingeben

# **5 – Fahrzeugdaten erfassen**

 • Fahrzeugdaten (FIN, Fzg.-Art, Kraftstoffart) eingeben; diese befinden sich im Fahrzeugschein und auf dem Motorrad (siehe Anleitung des Fahrzeugs)

# **6 – Inbetriebnahme abschließen**

- Auf "weiter geht's" klicken, die Daten werden gespeichert und eine Push- Nachricht erscheint, sobald die SIM aktiviert ist
- Zündung anschalten, eine Push-Nach richt über die erfolgreiche Inbetrieb nahme erscheint; achte auf Empfang

# **7 – dguard® ist nun betriebsbereit**

Eingesetzte Funkfrequenzen | Radio frequencies used

#### Frequenzband I | Frequency band I

 1: UL 1710 MHz – 1785 MHz 2: UL 880 MHz – 915 MHz DL 1805 MHz - 1880 MHz

Maximale Sendeleistung | Maximum transmission power

1: 1 W/30 dBm 2: 2 W/33 dBm

Frequenzband II | Frequency band II

2400 MHz – 2483 MHz

Maximale Sendeleistung | Maximum transmission power

2.8 mW/4.4 dBm e.i.r.p.

#### Vereinfachte EU-Konformationserklärung

Hiermit erklärt die digades GmbH, dass der Funkanlagentyp dguard® der Richtlinie 2014/53/EU entspricht. Der vollständige Text der EU-Konformitätserklärung ist unter der folgenden Internetadresse verfügbar: dguard.com/conformity

#### Simplified Declarations of Conformity

digades GmbH hereby declares that the dguard® radio equipment type complies with the Directive 2014/53/EU and the Radio Foujoment Regulations 2017 of the United Kingdom. The complete text of the declarations of conformity is available at the following web address: dguard.com/conformity

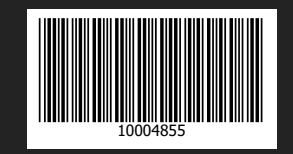

## **1 – Installation**

• have douard® installed by your dealer or install it yourself (instruction at dguard.com/start)

#### **2 – Prepare app**

- download app from the App or Play-Store
- create account (set e-mail address and password; confirm e-mail address with link)

## **3 – Create new vehicle**

 • scan QR code or enter ICC ID and serial number (SN) (see sticker)

#### **4 – Enter personal data**

• check or re-enter personal data

# **5 – Capture vehicle data**

 • enter vehicle data (VIN, vehicle type, fuel type); they are located in the vehicle registration document and on the motorcycle (see vehicle manual)

# **6 – Complete installation**

- click on "go ahead", the data is saved and a push notification appears as soon as the SIM is activated
- switch on the ignition, a push notification about the successful installation appears; pay attention to mobile reception

# **7** – dguard® is now ready to use